# **Kylie A. Bemis and April Harry**

**May 22, 2019**

# **Contents**

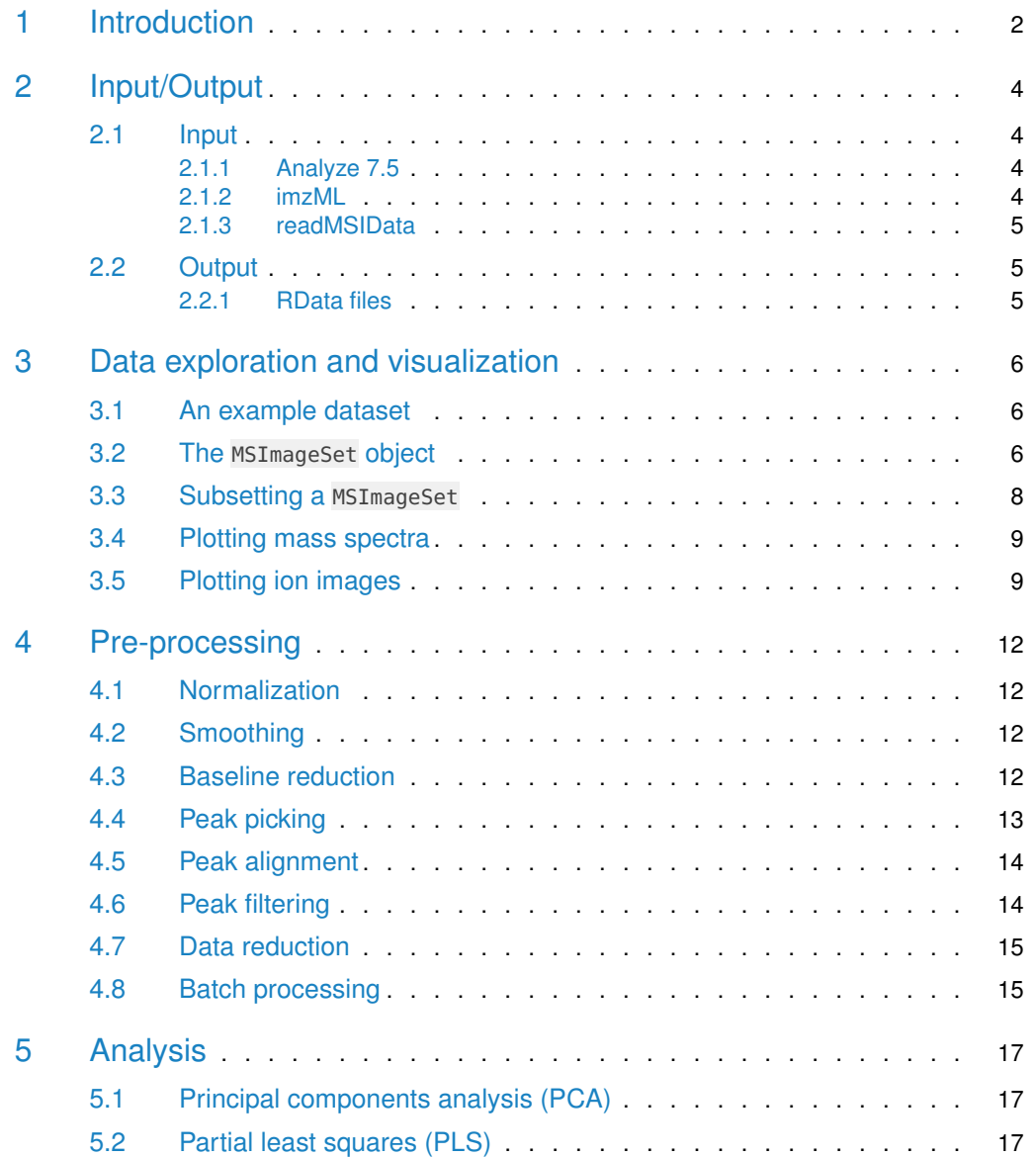

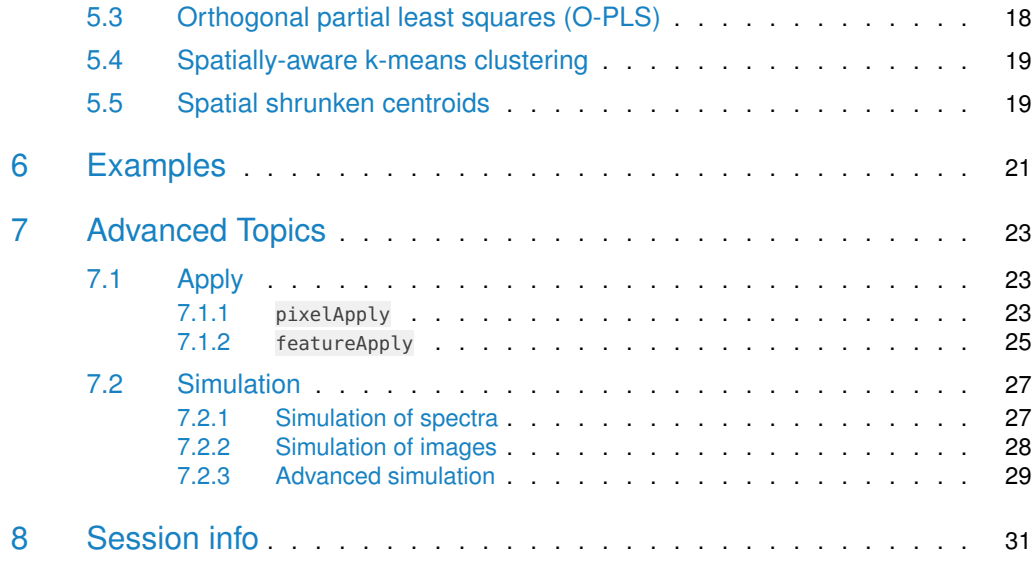

# <span id="page-1-0"></span>1 Introduction

The R package Cardinal has been created to fill the need for an efficent, open-source tool for the analysis of imaging data–specifically mass spectrometry imaging data. Cardinal is built upon data structures which follow Bioconductor (http://www.bioconductor.org/) standards for data classes in order to provide an additional level of convenience and familiarity to those who may be used to performing bioinformatic analyses in R.

Analysis in imaging data includes many things, such as visualization, pre-processing, and multivariate statistical techniques. Both supervised and unsupervised statistical methods are supported in *Cardinal*, including image segmentation (clustering), principle components analysis, and classification techniques such as partial least Squares discriminant analysis.

Figure [1](#page-2-0) charts out the workflow for mass spectrometry imaging data analysis.

This is a brief walkthrough of some of the basic functionality of *Cardinal*. For a more detailed view of the functionality of a given method, see the  $R$  help file.

Additional R packages useful for the analysis of mass spectrometry experiments are MSnbase [\[1\]](#page-31-0) and MALDIquant [\[2\]](#page-31-1), which are both designed for traditional proteomics analyses. MALDIquant also has limited support for mass spectrometry imaging data.

<span id="page-2-0"></span>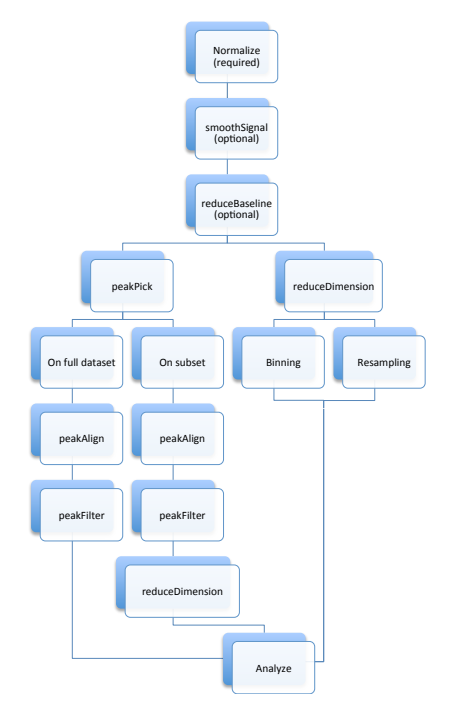

**Figure 1: Cardinal workflow for pre-processing and analysis**

# <span id="page-3-0"></span>2 Input/Output

### 2.1 Input

<span id="page-3-2"></span><span id="page-3-1"></span>In order to be analyzed in Cardinal, input data must be in either Analyze 7.5 and imzML format. These are two of the most common data exchange formats in imaging mass spectrometry.

### 2.1.1 Analyze 7.5

Originally designed for MRI data by the Mayo Clinic, Analyze 7.5 is a common format used for exchange of mass spectrometry imaging data.

The Analyze format uses a collection of three files with extensions '.hdr', '.img', and '.t2m' to store data. To read datasets stored in the Analyze format, use the readAnalyze function. All three files must be present in the same folder and have the same name (except for the file extension) for the data to be read properly.

```
> name <- "This is the common name of your .hdr, .img, and .t2m files"
> folder <- "/This/is/the/path/to/the/folder/containing/the/files"
> data <- readAnalyze(name, folder)
```
Large Analyze files can also be attached on-disk without fully loading them into memory by using the attach.only=TRUE option. Not all Cardinal features are supported for on-disk datasets.

<span id="page-3-3"></span>For more information on reading Analyze files, type ?readAnalyze.

#### 2.1.2 imzML

The open XML-based format imzML is a more recently developed format specifically designed for interchange of mass spectrometry imaging datasets [\[3\]](#page-31-2). Many other formats can be converted to imzML with the help of free applications available online. See [http://www.](http://www.imzml.org) [imzml.org](http://www.imzml.org) for more information and links to free converters.

The imzML format uses two files with extensions '.imzML' and '.ibd' to store data. To read datasets stored in the imzML format, use the readImzML function. Both files must be present in the same folder and have the same name (again, except for the file extension) for the data to be read properly.

```
> name <- "This is the common name of your .imzML and .ibd files"
```
- > folder <- "/This/is/the/path/to/the/folder/containing/the/files"
- > data <- readImzML(name, folder)

Large imzML files can also be attached on-disk without fully loading them into memory by using the attach.only=TRUE option. Not all Cardinal features are supported for on-disk datasets.

Both 'continuous' and 'processed' imzML format are supported, but currently only 'continous' format can be attached using attach.only=TRUE.

<span id="page-3-4"></span>For more information on reading imzML files, type ?readImzML.

### 2.1.3 readMSIData

Cardinal also provides the convenience function readMSIData, which can automatically recognize the whether the data format is Analyze or imzML based on file extensions. The same rules for naming conventions apply as described above, but one need only provide the path to any of the data files. For example, to read an Analyze file, providing the path to any of the '.hdr', '.img', or '.t2m' will work. Likewise, providing the path to either the '.imzML' or '.ibd' file will work for reading data stored in the imzML format.

<span id="page-4-0"></span>> file <- "/This/is/the/path/to/an/imaging/data/file.extension" > data <- readMSIData(file)

### 2.2 Output

### 2.2.1 RData files

<span id="page-4-1"></span>Any R object, including those created by Cardinal, can be saved as an **RData** file using the save and loaded using the load function.

- > save(data, file="/Where/to/save/the/data.RData")
- > load("/Where/to/save/the/data.RData")

When an **RData** file is loaded, the saved object appears in the global environment for the R session and is available for access by name, just as it was in the session during which it was saved. This functionality is part of  $R$ ; see ?save and ?load for more details.

# 3 Data exploration and visualization

<span id="page-5-0"></span>Mass spectrometry imaging datasets in *Cardinal* are stored in MSImageSet objects. This allows *Cardinal* to keep track of the spectra, pixel coordinates,  $m/z$  values and more in one place for the dataset. The MSImageSet object is described in more detail below. There are many methods for both creating and manipulating MSI mageSet objects in *Cardinal*. We now describe some of these methods.

### <span id="page-5-1"></span>3.1 An example dataset

To illustrate methods for the MSImageSet objects, we begin by creating a simple, simulated dataset using the *Cardinal* function generateImage. This dataset will be the running example for this section. For more details on simulating mass spectrometry images, see ?generateImage or Section [7.2](#page-26-0) Simulation.

```
> pattern <- factor(c(0, 0, 2, 2, 0, 0, 0, 0, 0, 0, 2, 2, 0,
+ 0, 0, 0, 0, 0, 0, 1, 2, 2, 0, 0, 0, 0, 0, 2, 1, 1, 2,
+ 2, 0, 0, 0, 0, 0, 1, 2, 2, 2, 2, 0, 0, 0, 0, 1, 2, 2,
+ 2, 2, 2, 0, 0, 0, 0, 2, 2, 2, 2, 2, 2, 2, 0, 0, 0, 2,
         + 2, 0, 0, 0, 0, 0, 0, 2, 2, 0, 0, 0, 0, 0),
+ levels=c(0,1,2), labels=c("blue", "black", "red"))
> set.seed(1)
> msset <- generateImage(pattern, coord=expand.grid(x=1:9, y=1:9),
+ range=c(1000, 5000), centers=c(2000, 3000, 4000),
+ resolution=100, step=3.3, as="MSImageSet")
> summary(msset)
Class: MSImageSet
Features: m/z = 1000 ... m/z = 4999.6 (1213 total)
Pixels: x = 1, y = 1 ... x = 9, y = 9 (81 total)
x: 1 ... 9
y: 1 ... 9
Size in memory: 1 Mb
```
The above code creates a simulated MS imaging dataset called msset, which is  $9 \times 9$  pixels, with a mass range from  $m/z$  1000 to  $m/z$  5000. There are three peaks, occuring at  $m/z$  2000,  $m/z$  3000, and  $m/z$  4000. Each of these peaks corresponds to a distinct region of interest. These are saved in the *factor* pattern. A *factor* is the standard way of storing categorical variables in R. All pixels with pattern  $= 0$  correspond to the region with peak at  $m/z$  2000, pattern = 1 corresponds to the peak at  $m/z$  3000, and pattern = 2 corresponds to  $m/z$  4000.

<span id="page-5-2"></span>We'll label these regions of interest "blue" pixels, "black" pixels, and "red" pixels, respectively.

### 3.2 The MSImageSet object

Most important aspects of a mass spectrometry imaging dataset stored in an MSImageSet object can be accessed by simple methods.

For example,  $m/z$ -values are accessed by the method mz, pixel coordinates are accessed by the method coord, and the mass spectra themselves are accessed by the method spectra. The mass spectra are stored as a matrix with each column corresponding to the mass spectrum at a single pixel.

```
> head(mz(msset), n=10) # first 10 m/z values
 [1] 1000.0 1003.3 1006.6 1009.9 1013.2 1016.5 1019.8 1023.1 1026.4 1029.7
> head(coord(msset), n=10) # first 10 pixel coordinates
            x y
x = 1, y = 1 1 1x = 2, y = 1 2 1x = 3, y = 131x = 4, y = 1 4 1x = 5, y = 151x = 6, y = 1 6 1x = 7, y = 1 7 1x = 8, y = 181x = 9, y = 191x = 1, y = 2 1 2> head(spectra(msset)[,1], n=10) # first 10 intensities in the first mass spectrum
 [1] 13.72308 11.93339 12.79512 12.50510 11.71788 13.92943 12.18719 12.24365 12.62183 12.30359
```
The methods nrow and ncol can be used to retrieve the number of features and number of pixels in an object, respectively. The method dim gives both number of features and number of pixels, while dims gives number of features as well as spatial dimensions of the image.

```
> nrow(msset)
Features
   1213
> ncol(msset)
Pixels
   81
> dim(msset)
Features Pixels
   1213 81
> dims(msset)
       iData
Features 1213
x 9
y 9
```
Two other helpful methods are features and pixels. These are useful for retrieving the feature number and pixel number (i.e., the row and column in the spectra(msset) matrix) corresponding to items of interest such as specific  $m/z$ -values or pixel coordinates.

```
> features(msset, mz=3000) # returns the feature number most closely matching m/z 3000
m/z = 2999.8607
> mz(msset)[607]
[1] 2999.8
> pixels(msset, coord=list(x=5, y=5)) # returns the pixel number for x = 5, y = 5x = 5, y = 541
> pixels(msset, x=5, y=5) # also returns the pixel number for x = 5, y = 5x = 5, y = 541
> coord(msset)[41,]
            x y
x = 5, y = 555
```
See ?MSImageSet for more details and additional methods.

<span id="page-7-0"></span>Technical note: MSImageSet is an S4 class. It inherits from the more general SImageSet class, which itself inherits from the iSet virtual class. The iSet virtual class is designed around the same design principles as the eSet class provided by Biobase. See the "Cardinal development" vignette for more information.)

### 3.3 Subsetting a MSImageSet

A MSImageSet can be subset by row and column like an ordinary R matrix or data.frame, where rows correspond to the features  $(m/z$ -values) and columns correspond to pixels (locations associated with mass spectra). Subsetting will return a new MSImageSet.

For example, we can subset by  $m/z$ -values so that we only keep the mass range from  $m/z$  2500 to  $m/z$  4500.

```
> tmp <- msset[2500 < mz(msset) & mz(msset) < 4500,]
> range(mz(msset))
```
[1] 1000.0 4999.6

- > range(mz(tmp))
- [1] 2501.5 4498.0

Alternatively, we can subset by pixel coordinates. To keep only pixels with  $x$ -coordinates greater than 5, we can do the following.

```
> tmp <- msset[,coord(msset)$x > 5]
> range(coord(msset)$x)
[1] 1 9
> range(coord(tmp)$x)
```
#### [1] 6 9

We can also subset in both ways at once.

```
> tmp <- msset[2500 < mz(msset) & mz(msset) < 4500, coord(msset)$x > 5]
> range(mz(tmp))
[1] 2501.5 4498.0
> range(coord(tmp)$x)
[1] 6 9
```
<span id="page-8-0"></span>It is also possible to manually select a region of interest and use it to subset the dataset. This is done using the select method, which will be introduced in Section [3.5](#page-8-1) Plotting ion images.

### 3.4 Plotting mass spectra

Mass spectra from an MSImageSet can be displayed using the plot method. To plot the mass spectrum at the first pixel of our MSImageSet, we do the following:

```
> plot(msset, pixel=1)
```
The result of which is shown in Figure [2a.](#page-9-0)

Instead of pixel number, we can specify a set of coordinates corresponding to the mass spectrum we want to plot. The following produces Figure [2b,](#page-9-0) which is the mean spectrum for the pixel at spatial location  $(5, 5)$ , and all other spectra within a 2 pixel neighborhood of that location.

```
> plot(msset, coord=list(x=5, y=5), plusminus=2)
```
Finally, we can plot multiple spectra at once, as shown in Figure [2c.](#page-9-0) This is done below by specifying a vector for the pixel argument. The plots are displayed simultaneously by setting superpose = TRUE and key = TRUE generates a legend. The pixel.groups here indicates that the pixels should be grouped by their classifications as encoded by the pattern factor. By default, Cardinal averages over spectra in the same group.

```
> mycol <- c("blue", "black", "red")
> plot(msset, pixel=1:ncol(msset), pixel.groups=pattern, superpose=TRUE, key=TRUE, col=mycol)
```
### 3.5 Plotting ion images

Ion images from an MSImageSet can be plotted using the image method. To plot the ion image for the first feature, Figure  $3a$ , we use:

```
> image(msset, feature=1)
```
The mean ion image for the neighborhood of  $m/z$  4000 with radius 10, i.e.  $m/z$  [3990, 4010] is shown in Figure [3b.](#page-10-0)

<span id="page-9-0"></span>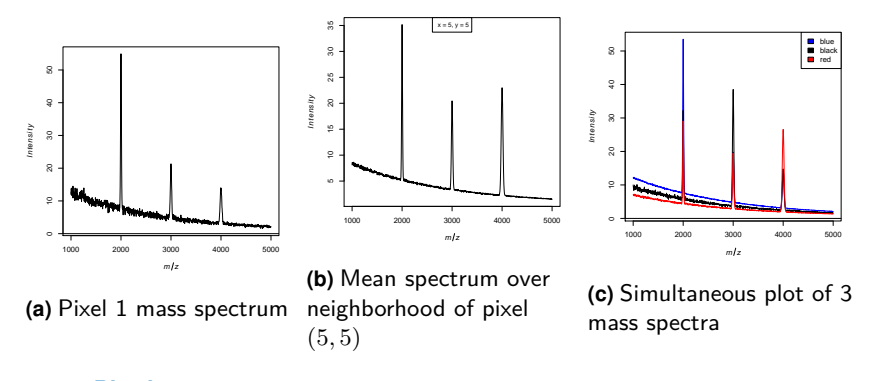

**Figure 2: Plotting mass spectra**

```
> image(msset, mz=4000, plusminus=10)
```
In Figure [3c](#page-10-0) the ion images for  $m/z$  2000,  $m/z$  3000, and  $m/z$  4000 are displayed simultaneously.

```
> mycol <- c("blue", "black", "red")
```
> image(msset, mz=c(2000, 3000, 4000), col=mycol, superpose=TRUE)

The ion image for  $m/z$  2000 is shown in Figure [3d,](#page-10-0) with a custom color scale from white to blue. The most intense "hotspots" are suppressed.

- > mycol <- gradient.colors(100, start="white", end="blue")
- > image(msset, mz=2000, col.regions=mycol, contrast.enhance="suppress")

In Figure [3e,](#page-10-0) a smoothed ion image for mz3000 with a custom color scale from white to black is presented.

```
> mycol <- gradient.colors(100, start="white", end="black")
```
> image(msset, mz=3000, col.regions=mycol, smooth.image="gaussian")

Finally, in Figure [3f,](#page-10-0) for only those pixels defined as being from the "black" and "red" regions, we plot the ion image of mz4000 with a custom color scale from black to red.

```
> msset2 <- msset[,pattern == "black" | pattern == "red"]
```
- > mycol <- gradient.colors(100, start="black", end="red")
- > image(msset2, mz=4000, col.regions=mycol)

<span id="page-10-0"></span>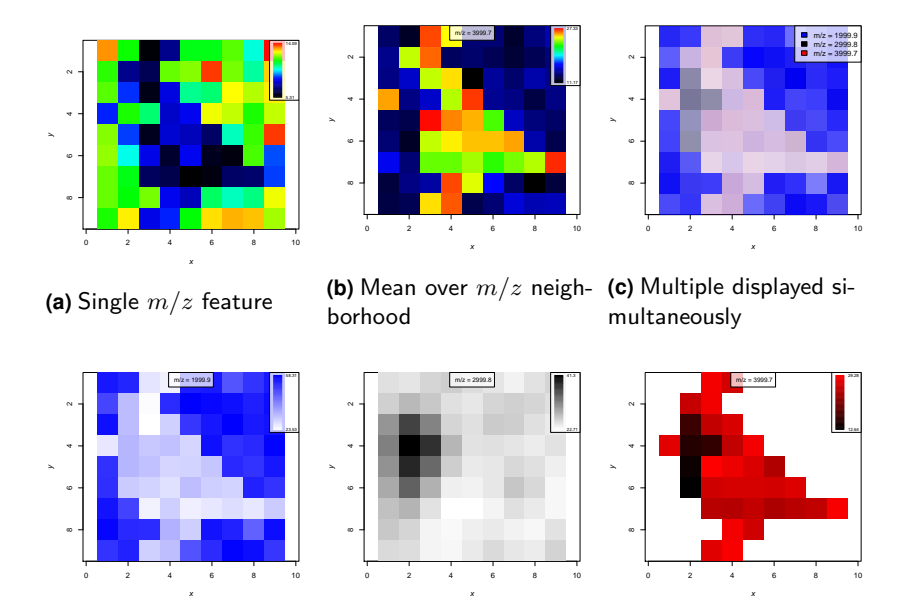

**(e)** Gaussian smoothed

**Figure 3: Plotting ion images**

**(d)** Hotspot suppressed

**(f)** Selected regions

**11**

# <span id="page-11-0"></span>4 Pre-processing

### 4.1 Normalization

<span id="page-11-1"></span>Normalization is perhaps the most important pre-processing step before any kind of analysis should be performed on biological datasets, and mass spectrometry imaging experiments are no different in this regard. Cardinal provides normalization to total ion current (TIC), commonly used in MSI analysis (see  $[4]$  for a discussion of this method). In the first command below, we only perform the normalization on the first pixel in order to show a plot of the processing results in Figure [4.](#page-11-4) In the second, we perform normalization on the whole dataset.

```
> normalize(msset, pixel=1, method="tic", plot=TRUE)
```

```
> msset2 <- normalize(msset, method="tic")
```
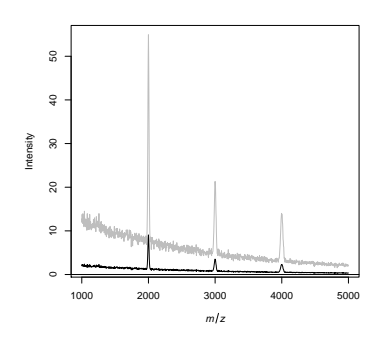

<span id="page-11-2"></span>**Figure 4: Total ion current (TIC) normalization**

### 4.2 Smoothing

Smoothing the mass spectra is useful for reducing noise, which can improve detection of peaks. *Cardinal* provides several common methods for smoothing mass spectra, including Gaussian kernel smoothing (Figure [5a\)](#page-12-1), Savitsky-Golay smoothing (Figure [5b\)](#page-12-1), and a simple moving average filter [\[5\]](#page-31-4).

```
> smoothSignal(msset2, pixel=1, method="gaussian", window=9, plot=TRUE)
> smoothSignal(msset2, pixel=1, method="sgolay", window=15, plot=TRUE)
> msset3 <- smoothSignal(msset2, method="gaussian", window=9)
```
### <span id="page-11-3"></span>4.3 Baseline reduction

Baseline reduction is often necessary for many datasets, especially those obtained through matrix-assisted methods such as MALDI  $([5])$  $([5])$  $([5])$ . Cardinal implements a simple version that interpolates a baseline from local medians or local minima, while attempting to preserve

<span id="page-12-1"></span>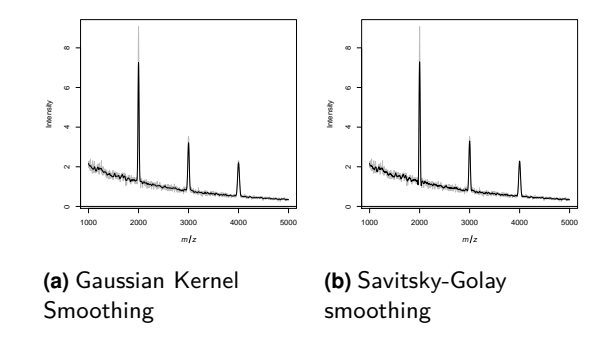

**Figure 5: Smoothing techniques**

the signal from mass spectral peaks. Figure [6](#page-12-2) shows baseline reduction for a single pixel, where the green curve represents the estimated baseline and the baseline-reduced spectrum is plotted in black.

```
> reduceBaseline(msset3, pixel=1, method="median", blocks=50, plot=TRUE)
```
We can also reduce baseline across all pixels in the image.

<span id="page-12-2"></span>> msset4 <- reduceBaseline(msset3, method="median", blocks=50)

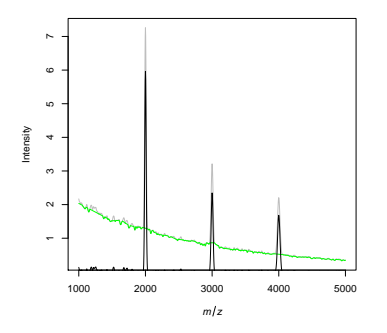

<span id="page-12-0"></span>**Figure 6: Baseline reduction using interpolation from medians**

### 4.4 Peak picking

Peak picking is a common form of data reduction that reduces the signal to relevant data peaks. Cardinal implements three varieties based on a user-specified signal-to-noise ratio (SNR). The "simple" version interpolates a constant noise pattern, the "adaptive" version interpolates an adaptive noise pattern Figure [7a,](#page-13-2) and "limpic" implements the LIMPIC algorithm for peak detection Figure [7b.](#page-13-2)

```
> peakPick(msset4, pixel=1, method="adaptive", SNR=3, plot=TRUE)
> peakPick(msset4, pixel=1, method="limpic", SNR=3, plot=TRUE)
```
<span id="page-13-2"></span>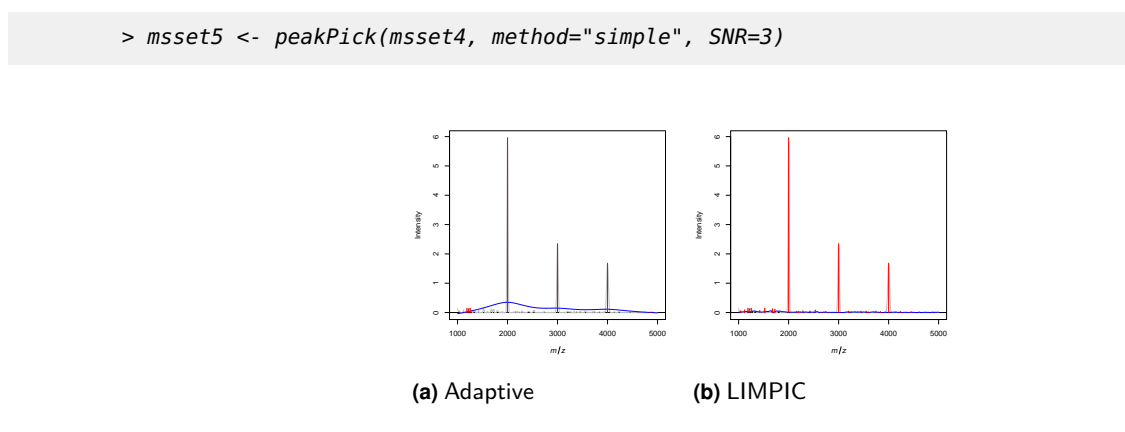

<span id="page-13-0"></span>**Figure 7: Peak picking techniques**

### 4.5 Peak alignment

Peak alignment is necessary to account for possible inaccuracy in  $m/z$  measurements. Peaks can be aligned to a reference list of known  $m/z$  values, or to the local maxima in the mean spectrum. Figure [8](#page-13-3) denotes the selected peaks by red vertical lines, and aligns the local maxima of the mean spectra to these peaks, as in  $[6]$ .

```
> peakAlign(msset5, pixel=1, method="diff", plot=TRUE)
```

```
> msset6 <- peakAlign(msset5, method="diff")
```
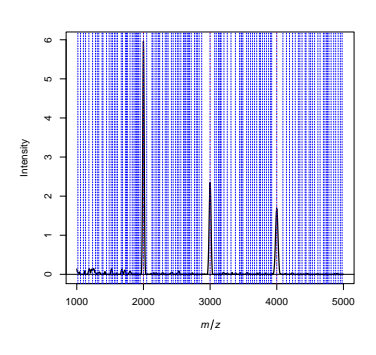

<span id="page-13-1"></span>**Figure 8: Peak alignment to the local maxima of the mean spectrum**

### 4.6 Peak filtering

Peak filtering removes peaks that occur infrequently, such as those which only occur in a small proportion of pixels. This is useful for removing extraneous peaks that are likely to be false positives.

```
> msset7 <- peakFilter(msset6, method="freq")
```
> dim(msset6) # 89 peaks retained

```
Features Pixels
    118 81
> dim(msset7) # 10 peaks retained
Features Pixels
      3 81
```
### <span id="page-14-0"></span>4.7 Data reduction

Other common forms of data reduction include resampling and binning.

Cardinal can do binning for a fixed width, taken to be 25 in this example. The mean intensity of ions located in the same  $m/z$  bin is taken to be the response in the reduced version of the data. The results of binning on pixel 1 is plotted in Figure [9a.](#page-14-2) The orignal spectrum is plotted in black, with the binned version displayed simultaneously in red.

> reduceDimension(msset4, pixel=1, method="bin", width=25, units="mz", fun=mean, plot=TRUE)

There is also the option of doing resampling for a fixed step size. The results of resampling with step size 25  $m/z$  on pixel 1 is plotted in Figure [9b.](#page-14-2) The original spectrum is plotted in black, with the resampled version displayed simultaneously in red.

> reduceDimension(msset4, pixel=1, method="resample", step=25, plot=TRUE)

Data reduction can be done on the whole dataset at once.

```
> msset8 <- reduceDimension(msset4, method="resample", step=25)
```
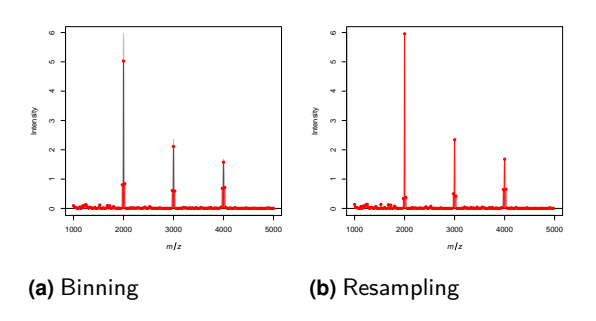

<span id="page-14-1"></span>**Figure 9: Data reduction via binning and resampling**

### 4.8 Batch processing

To simplify the above pre-processing steps, as well as save memory when processing on-disk data, Cardinal provides a batch processing method.

- > msset9 <- batchProcess(msset, normalize=TRUE, smoothSignal=TRUE, reduceBaseline=TRUE)
- > summary(msset9)

```
Class: MSImageSet
Features: m/z = 1000 ... m/z = 4999.6 (1213 total)
Pixels: x = 1, y = 1 ... x = 9, y = 9 (81 total)
x: 1 ... 9
y: 1 ... 9
Size in memory: 1 Mb
> processingData(msset9)
Processing data
  Cardinal version: 2.2.6
  Files:
  Normalization: tic
  Smoothing: gaussian
  Baseline reduction: median
  Spectrum representation:
  Peak picking:
```
Each step can be set to its default parameters by setting it to TRUE, or a list of options can be provided.

```
> msset10 <- batchProcess(msset, normalize=TRUE, smoothSignal=TRUE, reduceBaseline=list(blocks=200),
+ peakPick=list(SNR=12), peakAlign=TRUE)
> summary(msset10)
Class: MSImageSet
Features: m/z = 1046.2 ... m/z = 4953.4 (181 total)
Pixels: x = 1, y = 1 ... x = 9, y = 9 (81 total)
x: 1 ... 9
y: 1 ... 9
Size in memory: 0.4 Mb
> processingData(msset10)
Processing data
  Cardinal version: 2.2.6
  Files:
  Normalization: tic
  Smoothing: gaussian
  Baseline reduction: median
  Spectrum representation: centroid
  Peak picking: simple
```
This method is particularly useful when processing larger-than-memory on-disk datasets to a smaller processed form, without loading the full data into memory.

See ?batchProcess for more details and differences in behavior from the individual processing methods.

# 5 Analysis

<span id="page-16-1"></span><span id="page-16-0"></span>For example workflows with analyses of real datasets, please see the vignettes in the companion data package CardinalWorkflows.

### 5.1 Principal components analysis (PCA)

Principal components analysis (PCA) is a multivariate statistical tool used for dimension reduction and exploratory data analysis. PCA can be useful when first exploring a dataset beyond plotting molecular ion images, but additional statistical analysis is usually necessary to extract meaningful results.

Below, we fit the first two principal components using *Cardinal's* PCA method and plot their loadings and scores.

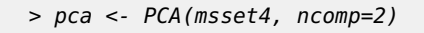

```
> plot(pca)
```
> image(pca)

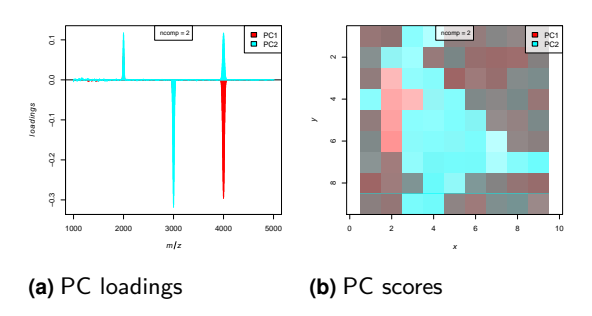

**Figure 10: Principal components analysis**

<span id="page-16-2"></span>See ?PCA for more details.

### 5.2 Partial least squares (PLS)

Partial least squares (PLS), also called projection to latent structures, is a multivariate method from chemometrics that has been shown to be useful for classification of mass spectrometry images [\[7\]](#page-31-6).

When used for classification, it is known as partial least squares discriminant analysis, or PLS-DA. PLS-DA works similarly to PCA, but it is a supervised method, so it requires data annotated with known labels.

Here, we train a PLS classifier using the pattern variable from earlier as our labels, and plot the results.

- > pls <- PLS(msset4, y=pattern, ncomp=2)
- > plot(pls, col=c("blue", "black", "red"))
- > image(pls, col=c("blue", "black", "red"))

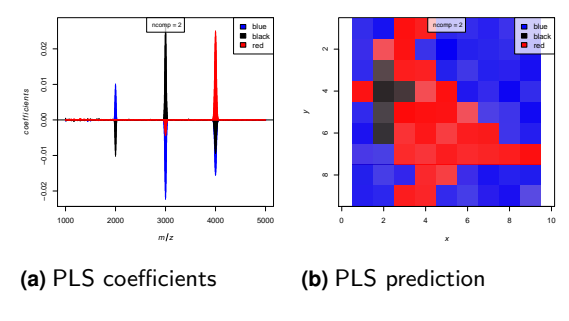

**Figure 11: Partial least squares**

<span id="page-17-0"></span>When working with classification on real data, cross-validation should always be used, using the cvApply method, to avoid biased results. See ?cvApply and ?PLS for more details.

# 5.3 Orthogonal partial least squares (O-PLS)

Orthogonal partial least squares (O-PLS) is a variation on PLS. O-PLS can sometimes improve the interpretability of the PLS model coefficients, while producing similar accuracy. O-PLS-DA is also implemented in Cardinal

```
> opls <- OPLS(msset4, y=pattern, ncomp=2)
```
- > plot(opls, col=c("blue", "black", "red"))
- > image(opls, col=c("blue", "black", "red"))

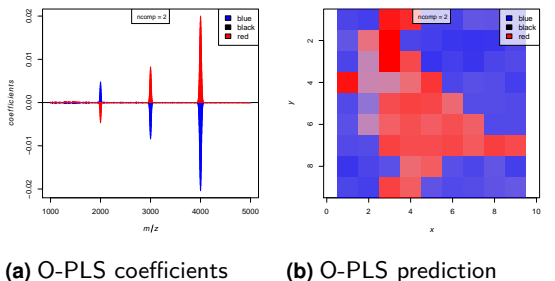

**(b)** O-PLS prediction

**Figure 12: Orthogonal partial least squares**

<span id="page-18-0"></span>O-PLS is primarily useful when many PLS components are required to fit an accurate model, since this often leads to unstable model coefficients. Try O-PLS when the PLS model coefficients are difficult to interpret, or the best PLS model uses a large number of components. See ?OPLS for more details.

### 5.4 Spatially-aware k-means clustering

Spatially-aware clustering using k-means is available [\[6\]](#page-31-5) through the spatialKMeans method. This method uses a spatial distance function to project the data to a kernel space before performing ordinary k-means clustering.

The parameters r and k are the neighborhood smoothing radius and the initial number of clusters.

Below, we create a spatial segmentation using spatially-aware clustering.

```
> set.seed(1)
> skm <- spatialKMeans(msset7, r=2, k=3, method="adaptive")
> plot(skm, col=c("darkred", "black", "red"), type=c('p','h'), key=FALSE)
```
> image(skm, col=c("darkred", "black", "red"), key=FALSE)

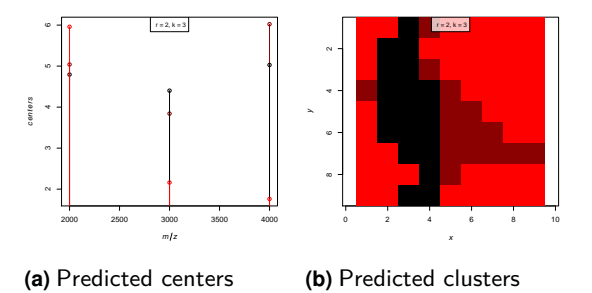

**Figure 13: Spatially-aware k-means clustering**

<span id="page-18-1"></span>See ?spatialKMeans for more details.

### 5.5 Spatial shrunken centroids

Cardinal offers a novel clustering and classification method based on the spatial smoothing [\[6\]](#page-31-5) and nearest shrunken centroids  $[8]$ . This is the spatialShrunkenCentroids method, which can be used both for clustering and for classification.

The parameters r, k, and s are the neighborhood smoothing radius, the initial number of clusters, and the sparsity parameter, respectively.

Below, we create a spatial segmentation using the spatial shrunken centroids method.

```
> set.seed(1)
> ssc <- spatialShrunkenCentroids(msset7, r=1, k=5, s=3, method="adaptive")
```
> plot(ssc, col=c("red", "black"), type=c('p','h'), key=FALSE) > image(ssc, col=c("red", "black"), key=FALSE) 2000 2500 3000 3500 4000 nters  $r = 1, k = 5, s = 3$ 0 2 4 6 8 10 64x  $r = 1, k = 5, s = 3$ 

m z

**(a)** Shrunken centroids

**(b)** Predicted class probabilies

**Figure 14: Spatially-aware nearest shrunken centroids clustering**

A unique property of Cardinal's spatial shrunken centroids method is that it allows for the automated selection of the number of clusters, driven in part by the sparsity paramter. Although we initialized the clustering above with 5 clusters, only 2 were used in the final segmentation.

See ?spatialShrunkenCentroids for more options and details.

## 6 Examples

<span id="page-20-0"></span>In-depth biological examples using real data can be found in the CardinalWorkflows package. Figure [15](#page-20-1) shows an example using a cross-section of a whole pig fetus, and Figure [16](#page-20-2) shows an example using a human renal cell carcinoma dataset. Both datasets and a thorough walkthrough of analyses are available in CardinalWorkflows.

To install CardinalWorkflows, run:

> BiocManager::install("CardinalWorkflows")

<span id="page-20-1"></span>Please note that due to the size of the included datasets, downloading and installing CardinalWorkflows may take a long time.

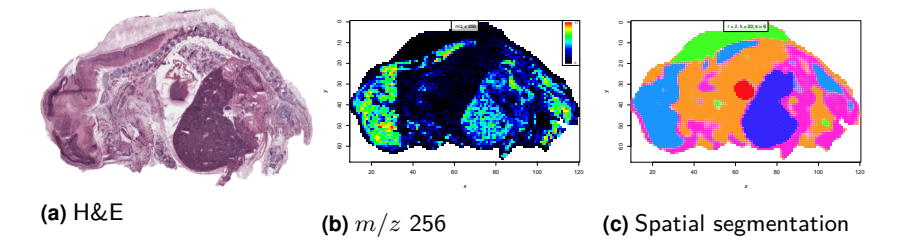

**Figure 15: Biological example of a pig fetus cross-section, showing the optical image, an ion image, and a segmentation created by Spatial Shrunken Centroids clustering**

Figure [15](#page-20-1) uses a pig fetus cross-section as an example of unsupervised analysis of a mass spectrometry imaging experiment using *Cardinal*. To view the vignette associated with this dataset, install CardinalWorkflows and run:

```
> vignette("Workflows-clustering")
```
The dataset and its analyses can be loaded by running:

```
> data(pig206, pig206_analyses)
```
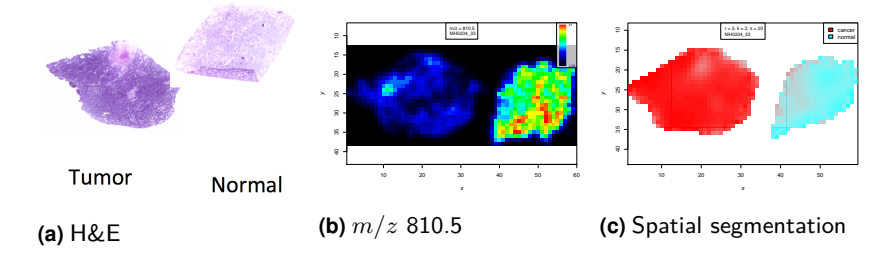

**Figure 16: Biological example of human renal cell carcinoma classification, showing an optical image, an ion image, and a segmentation created by Spatial Shrunken Centroids classification**

Figure [16](#page-20-2) uses a human renal cell carcinoma dataset as an example of supervised analysis of a mass spectrometry imaging experiment using Cardinal. To view the vignette associated with this dataset, install *CardinalWorkflows* and run:

> vignette("Workflows-classification")

The dataset and its analyses can be loaded by running:

> data(rcc, rcc\_analyses)

See ?CardinalWorkflows for more information.

# <span id="page-22-0"></span>7 Advanced Topics

# 7.1 Apply

<span id="page-22-1"></span>The apply family of functions are a powerful feature of R. The apply function applies a function over margins of an array, while sapply applies a function over every element of a vector-like object. The function tapply applies a function over a "ragged" array, so that the function is applied over groups of values given by levels of another variable (usually a factor). In *Cardinal*, the methods pixelApply and featureApply allow apply-like functionality that combine traits of each of these, tailored for imaging datasets.

We need to mark which pixels are blue, black, and which are red, as in the factor pattern in Section [3.1.](#page-5-1)

> pData(msset)\$pg <- pattern

Then we need to mark which features (which regions of the mass spectrum) belong to the peaks associated with "blue"  $(m/z 2000)$ , "black" $(m/z 3000)$ , or "red" $(m/z 4000)$  pixels; the rest of the spectrum is marked as background noise (bg).

```
> fData(msset)$fg <- factor(rep("bg", nrow(fData(msset))), levels=c("bg","blue", "black", "red"))
> fData(msset)$fg[1950 < fData(msset)$mz & fData(msset)$mz < 2050] <- "blue"
> fData(msset)$fg[2950 < fData(msset)$mz & fData(msset)$mz < 3050] <- "black"
> fData(msset)$fg[3950 < fData(msset)$mz & fData(msset)$mz < 4050] <- "red"
```
<span id="page-22-2"></span>Now we can experiment with different ways of plotting an imaging dataset.

#### 7.1.1 pixelApply

The method pixelApply allows functions to be applied over all pixels. The function is applied pixel-by-pixel to the feature vectors (mass spectra). Here, we use pixelApply to find the pixel-by-pixel mean intensity of different regions of the mass spectrum. We provide fData(msset)\$fg as a grouping variable, since it indicates different regions of the mass spectrum we expect to be associated with either background noise, or blue, red, or black pixels. Since pixelApply knows to look in msset for the variable, we only need to provide fg to the argument .feature.groups.

```
> p1 <- pixelApply(msset, mean, .feature.groups=fg)
> p1[, 1:30]
    x = 1, y = 1 x = 2, y = 1 x = 3, y = 1 x = 4, y = 1 x = 5, y = 1 x = 6, y = 1 x = 7, y = 1bg 5.591239 5.516053 3.395579 3.185078 5.615956 5.650231 4.957623
blue 17.306620 17.046174 9.112457 8.557135 17.313809 17.481563 14.981038
black 9.974539 9.025602 8.412205 8.844019 9.631894 9.739096 8.005345
red 7.628184 7.010724 12.982994 12.059920 7.883425 7.838796 7.077551
    x = 8, y = 1 x = 9, y = 1 x = 1, y = 2 x = 2, y = 2 x = 3, y = 2 x = 4, y = 2 x = 5, y = 2bg 5.285583 5.523104 5.173204 3.589339 3.361056 5.409369 5.962200
blue 16.141836 16.873337 15.842321 11.037839 8.760469 16.625576 18.391835
black 9.232942 9.679532 8.708974 8.632293 8.432287 9.626762 9.028662
red 7.870530 8.436895 7.819247 11.809760 12.806359 7.634099 7.807045
    x = 6, y = 2 x = 7, y = 2 x = 8, y = 2 x = 9, y = 2 x = 1, y = 3 x = 2, y = 3 x = 3, y = 3
```
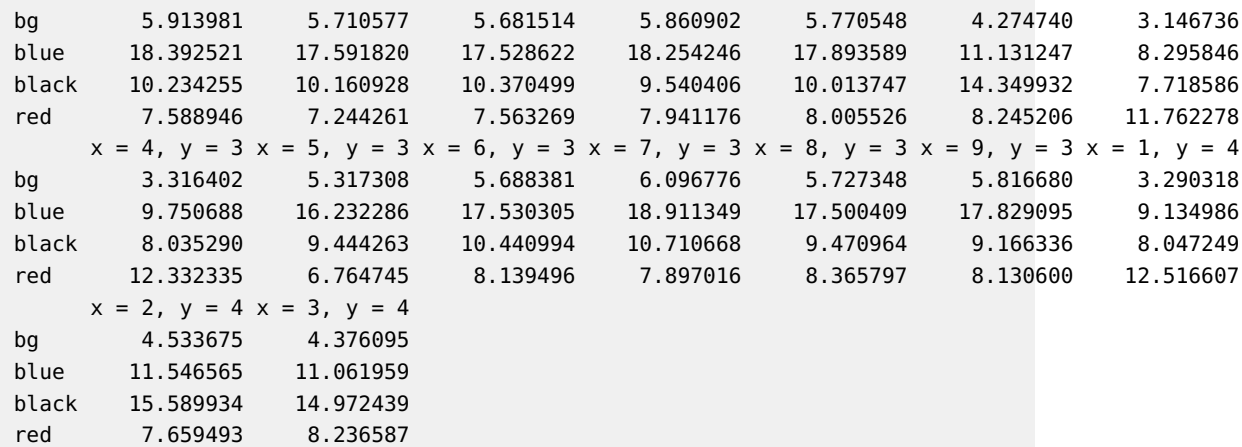

By comparing side-by-side with the ground truth (which we have stored in the variable pData(msset)\$pg), we see the result is as we expected. For "blue" pixels, the mean intensity of features belonging to the "blue"-associated peak  $(m/z 2000)$  is higher. For "black" pixels, the mean intensity of features belonging to the "black"-associated peak ( $m/z$  3000) is higher. Finally, for "red" pixels, the mean intensity of features belonging to the "red"-associated peak  $(m/z 4000)$  is higher.

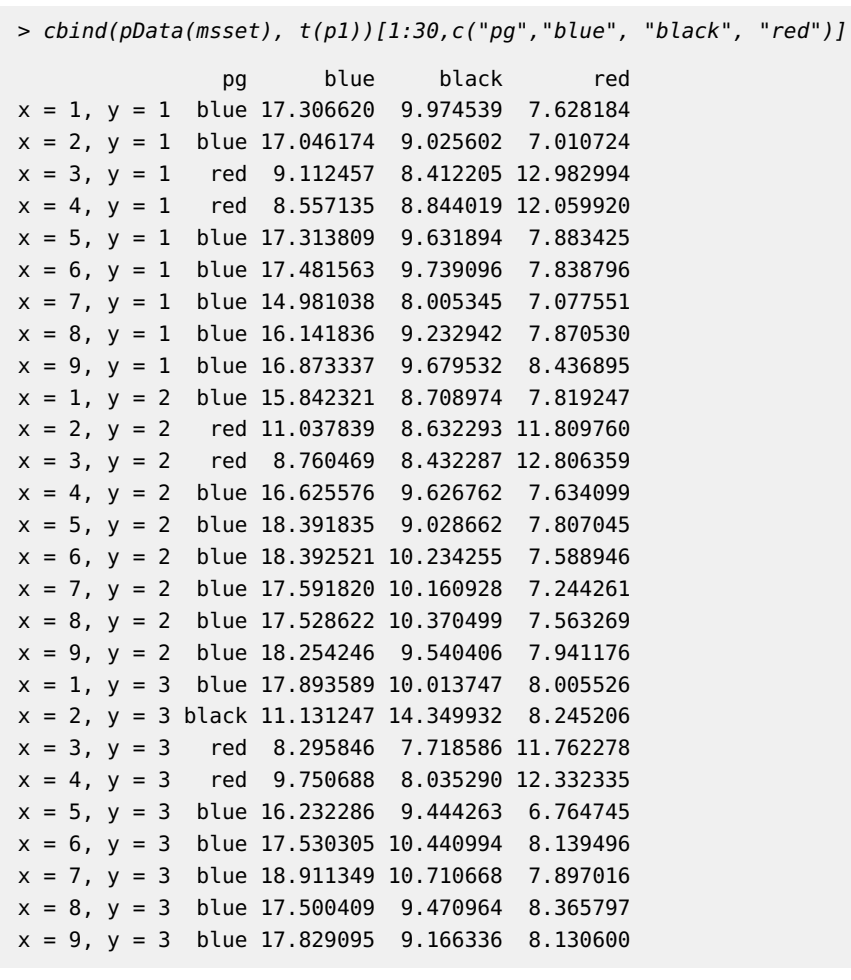

 $x = 1$ ,  $y = 4$  red 9.134986 8.047249 12.516607  $x = 2$ ,  $y = 4$  black 11.546565 15.589934 7.659493  $x = 3$ ,  $y = 4$  black 11.061959 14.972439 8.236587

We can manually construct the images corresponding to the mean intensity of the three peaks centered at  $m/z$  2000,  $m/z$  3000, and  $m/z$  4000 and plot their images. This is shown in Figure [17](#page-24-1)

```
> tmp1 <- MSImageSet(spectra=t(as.vector(p1["blue",])), coord=coord(msset), mz=2000)
> image(tmp1, feature=1, col.regions=alpha.colors("blue", 100), sub="m/z = 2000")
```

```
> tmp1 <- MSImageSet(spectra=t(as.vector(p1["black",])), coord=coord(msset), mz=3000)
> image(tmp1, feature=1, col.regions=alpha.colors("black", 100), sub="m/z = 3000")
```
- 
- <span id="page-24-1"></span>> tmp2 <- MSImageSet(spectra=t(as.vector(p1["red",])), coord=coord(msset), mz=4000) > image(tmp2, feature=1, col.regions=alpha.colors("red", 100), sub="m/z = 4000")

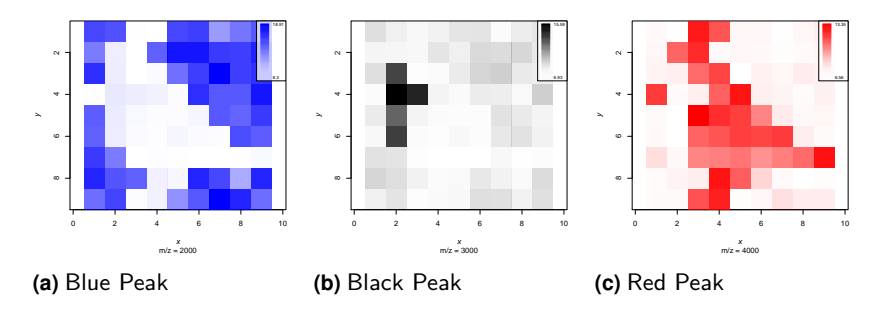

**Figure 17: Mean intensites of the three peaks centered at** m/z **2000,** m/z **3000 and** m/z **4000**

<span id="page-24-0"></span>If only the plots are desired rather than the actual data, then image can be used to perform these steps automatically while producing the plot. See Cardinal plotting for how to do this.

#### 7.1.2 featureApply

The method featureApply allows functions to be applied over all features. The function is applied to the flattened false-image vectors. These vectors are the pixel-by-pixel intensities of a single-feature image, not including missing pixels. Here, we use featureApply to find the mean spectrum for different groups of pixels. We provide pData(msset)\$pg as a grouping variable, since it indicates the kind of pixel. We desire mean spectra for the black pixels, the red pixels, and the blue pixels. As before, since featureApply knows to look in msset, we only need to provide pg to the argument .pixel.groups.

```
> f1 <- featureApply(msset, mean, .pixel.groups=pg)
> f1[,1:30]
     m/z = 1000 m/z = 1003.3 m/z = 1006.6 m/z = 1009.9 m/z = 1013.2 m/z = 1016.5 m/z = 1019.8blue 12.113878 12.077172 12.271484 12.011245 12.106858 12.291783 12.011774
black 10.005194 9.491585 8.920648 8.395593 9.349371 8.972390 8.498503
red 7.019996 7.095126 7.206785 7.046938 6.770562 7.135863 6.915438
```
 $m/z = 1023.1$   $m/z = 1026.4$   $m/z = 1029.7$   $m/z = 1033$   $m/z = 1036.3$   $m/z = 1039.6$   $m/z = 1042.9$ blue 11.936433 12.210184 11.989588 11.848585 11.790103 12.031041 11.732924 black 9.054659 9.949408 8.628287 8.868370 8.991401 9.277913 8.660284 red 7.033159 7.091420 6.707759 7.258157 6.922927 7.025668 7.069312  $m/z = 1046.2$   $m/z = 1049.5$   $m/z = 1052.8$   $m/z = 1056.1$   $m/z = 1059.4$   $m/z = 1062.7$   $m/z = 1066$ blue 11.867339 11.796285 11.848332 11.996489 11.853608 11.766950 12.006615 black 8.677262 9.554605 9.319258 8.995928 8.754828 9.730654 9.159634 red 7.120718 6.970966 6.852143 6.636296 6.992209 6.835762 6.493719  $m/z = 1069.3$   $m/z = 1072.6$   $m/z = 1075.9$   $m/z = 1079.2$   $m/z = 1082.5$   $m/z = 1085.8$   $m/z = 1089.1$ blue 11.757288 11.696140 11.544314 11.550182 11.684293 11.747299 11.787957 black 8.890601 8.980763 10.102702 8.745331 9.359917 8.196362 9.204949 red 6.675064 6.787080 6.970741 6.662426 6.664785 6.829065 6.849054  $m/z = 1092.4 m/z = 1095.7$ blue 11.472797 11.710456 black 9.279710 9.049170 red 7.000153 6.704578

Again, we can check the results by plotting them in Figure [18.](#page-25-0)

> plot(mz(msset), f1["blue",], type="l", xlab="m/z", ylab="Intensity", col="blue")

> plot(mz(msset), f1["black",], type="l", xlab="m/z", ylab="Intensity", col="black")

<span id="page-25-0"></span>> plot(mz(msset), f1["red",], type="l", xlab="m/z", ylab="Intensity", col="red")

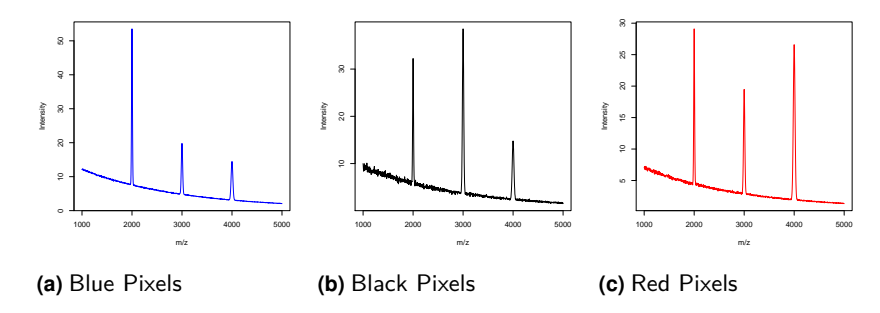

**Figure 18: Mean spectra of blue, black, and red regions**

As expected, we see the mean spectrum of the blue pixels has a higher peak at  $m/z$  2000, we see the mean spectrum of the black pixels has a higher peak at  $m/z$  3000, while the mean spectrum of the red pixels has a higher peak at  $m/z$  4000. As before, if only the plots are desired rather than the actual data, then plot can be used to perform these steps automatically. See Cardinal plotting for how to do this.

### 7.2 Simulation

<span id="page-26-1"></span><span id="page-26-0"></span>Cardinal provides functions for the simulation of mass spectra and mass spectrometry imaging datasets. This is of interest to developers for testing newly developed methodology for analyzing mass spectrometry imaging experiments.

### 7.2.1 Simulation of spectra

The generateSpectrum function can be used to simulate mass spectra. Its parameters can be tuned to simulate different kinds of mass spectra from different kinds of machines, and different protein and peptide patterns.

One spectrum with  $m/z$  range from 1001 to 20000, 50 randomly selected peaks, baseline 3000, and  $m/z$  resolution 100 is generated below and plotted in Figure [19a.](#page-26-3)

```
> set.seed(1)
> s1 <- generateSpectrum(1, range=c(1001, 20000), centers=runif(50, 1001, 20000), baseline=2000, resolution=100, step=3.3)
> plot(x - t, data = s1, type = "l", xlab = "m/z", ylab = "Intensity")
```
An example with fewer peaks, larger baseline, and lower resolution (Figure [19b\)](#page-26-3):

```
> set.seed(2)
> s2 <- generateSpectrum(1, range=c(1001, 20000), centers=runif(20, 1001, 20000), baseline=3000, resolution
> plot(x - t, data = s2, type = "l", xlab = "m/z", ylab = "Intensity")
```
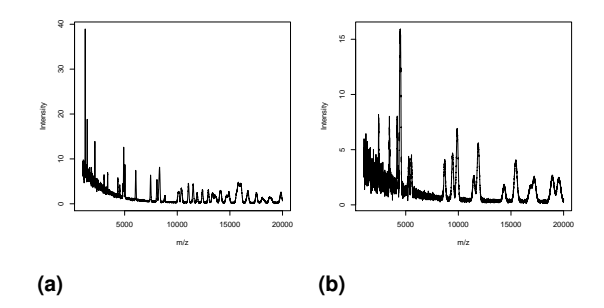

**Figure 19: MALDI-like simulated spectra**

Above we simulated MALDI-like spectra. We can also simulate DESI-like spectra, shown in Figure [20.](#page-27-0)

```
> set.seed(3)
> s3 <- generateSpectrum(1, range=c(101, 1000), centers=runif(25, 101, 1000), baseline=0, resolution=250, i
> plot(x - t, data = s3, type = "l", xlab = "m/z", ylab = "Intensity")> set.seed(4)
```

```
> s4 <- generateSpectrum(1, range=c(101, 1000), centers=runif(100, 101, 1000), baseline=0, resolution=500,
> plot(x - t, data = s4, type = "l", xlab = "m/z", ylab = "Intensity")
```
<span id="page-27-0"></span>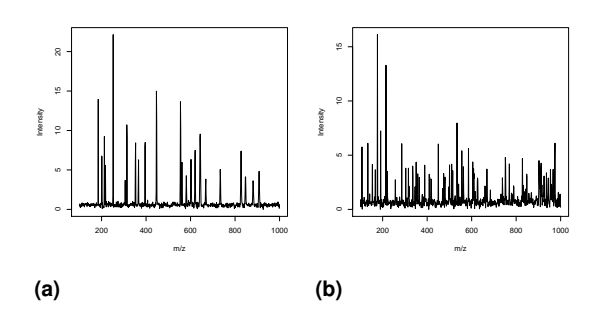

**Figure 20: DESI-like simulated spectra**

#### 7.2.2 Simulation of images

The generateImage function can be used to simulate mass spectral images. This is a simple wrapper for generateSpectra that will generate unique spectral patterns based on a spatial pattern. The generated mass spectra will have a unique peak associated with each region. The pattern must have discrete regions, most easily given in the form of an integer matrix. We use a matrix in the pattern of a cardinal.

> data <- matrix(c(NA, NA, 1, 1, NA, NA, NA, NA, NA, NA, 1, 1, NA, NA, + NA, NA, NA, NA, NA, 0, 1, 1, NA, NA, NA, NA, NA, 1, 0, 0, 1, 1, NA, NA, NA, NA, NA, 0, 1, 1, 1, 1, NA, NA, NA, NA, 0, 1, 1, + 1, 1, 1, NA, NA, NA, NA, 1, 1, 1, 1, 1, 1, 1, NA, NA, NA, 1, + 1, NA, NA, NA, NA, NA, NA, 1, 1, NA, NA, NA, NA, NA), nrow=9, ncol=9)

As seen in Figure **??**, we can plot the ground truth image directly.

```
> image(data[,ncol(data):1], col=c("black", "red"))
```
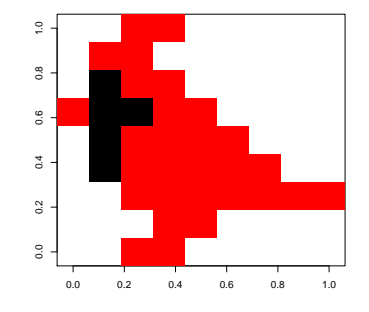

#### **Figure 21: Ground truth image used to generate the simulated dataset**

Now we generate the dataset. To make it easy to visualize, we set up the range and step size so that the feature indices correspond directly to their values. We create two peaks at  $m/z$  100 and  $m/z$  200, one of which is associated with each region in the image.

```
> set.seed(1)
> img1 <- generateImage(data, range=c(1,1000), centers=c(100,200), step=1, as="MSImageSet")
```
Now to confirm the reasonability of our simulated dataset, we plot images corresponding to the two peaks associated with each region in Figure [22b.](#page-28-1) (Note that rows in the original matrix correspond to the x-axis in the image and the columns correspond to the y-axis.)

```
> image(img1, mz=100, col.regions=alpha.colors("black", 100))
```
<span id="page-28-1"></span>> image(img1, mz=200, col.regions=alpha.colors("red", 100))

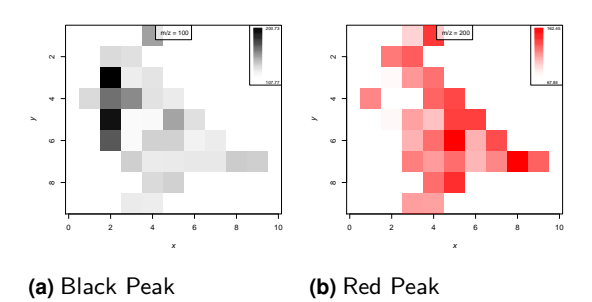

**Figure 22: Generated image from an integer matrix**

We can generate the same kind of dataset using a factor and a data.frame of coordinates, as is done in the running example for earlier sections of this vignette.

```
> pattern <- factor(c(0, 0, 2, 2, 0, 0, 0, 0, 0, 0, 2, 2, 0,
   + 0, 0, 0, 0, 0, 0, 1, 2, 2, 0, 0, 0, 0, 0, 2, 1, 1, 2,
   + 2, 0, 0, 0, 0, 0, 1, 2, 2, 2, 2, 0, 0, 0, 0, 1, 2, 2,
          + 2, 2, 2, 0, 0, 0, 0, 2, 2, 2, 2, 2, 2, 2, 0, 0, 0, 2,
          + 2, 0, 0, 0, 0, 0, 0, 2, 2, 0, 0, 0, 0, 0),
+ levels=c(0,1,2), labels=c("blue", "black", "red"))
> coord \leq expand.grid(x=1:9, y=1:9)
> set.seed(2)
> msset <- generateImage(pattern, coord=coord, range=c(1000, 5000), centers=c(2000, 3000, 4000), resolution
```
Again, we can plot the images to see that the simulated dataset is the same pattern as before (though the exact intensities will differ, because we have used a different seed for the random number generator), Figure [23.](#page-29-0)

```
> image(msset, mz=2000, col.regions=alpha.colors("blue", 100))
> image(msset, mz=3000, col.regions=alpha.colors("black", 100))
> image(msset, mz=4000, col.regions=alpha.colors("red", 100))
```
### <span id="page-28-0"></span>7.2.3 Advanced simulation

The generateImage function provides a straightforward method for rapid simulation of many kinds of images to test classification and clustering models, but suppose we wish to simulate a more complex dataset with spatial correlations. Below we simulate a dataset with two overlapping regions. In each of these regions, the intensity degrades with distance from the center of the region, implining spatial correlation, Figure [24.](#page-29-1)

<span id="page-29-0"></span>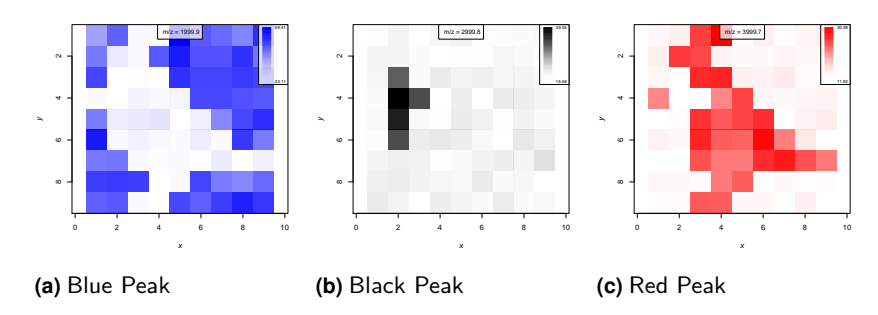

**Figure 23: Generated images from factor and coordinates**

```
> x1 <- apply(expand.grid(x=1:10, y=1:10), 1,
+ function(z) 1/(1 + ((4-z[[1]])/2)^2 + ((4-z[[2]])/2)^2))
> dim(x1) < c(10.10)> image(x1[,ncol(x1):1])
> x2 <- apply(expand.grid(x=1:10, y=1:10), 1,
             function(z) 1/(1 + ((6-z[[1]])/2)^2 + ((6-z[[2]])/2)^2)> dim(x2) < c(10,10)> image(x2[,ncol(x2):1])
```
<span id="page-29-1"></span>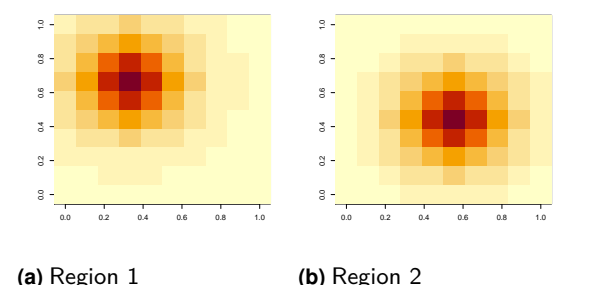

**Figure 24: Ground truth images of a dataset with overlapping regions**

We generate the image by using generateSpectrum with the calculated mean intensities. We use two peaks for the two regions with nearly overlapping peaks at  $m/z$  500 and  $m/z$  510.

```
> set.seed(1)
```

```
> x3 <- mapply(function(z1, z2) generateSpectrum(1, centers=c(500,510), intensities=c(z1, z2), range=c(1,10
```
 $>$  img3 <- MSImageSet(x3, coord=expand.grid(x=1:10, y=1:10), mz=1:1000)

Now we can plot the ion images for each of the two peaks in [25.](#page-30-1)

```
> image(img3, mz=500, col=intensity.colors(100))
```

```
> image(img3, mz=510, col=intensity.colors(100))
```
Finally, we plot the mass spectrum for a pixel from each region in Figure [26](#page-30-2)

<span id="page-30-1"></span>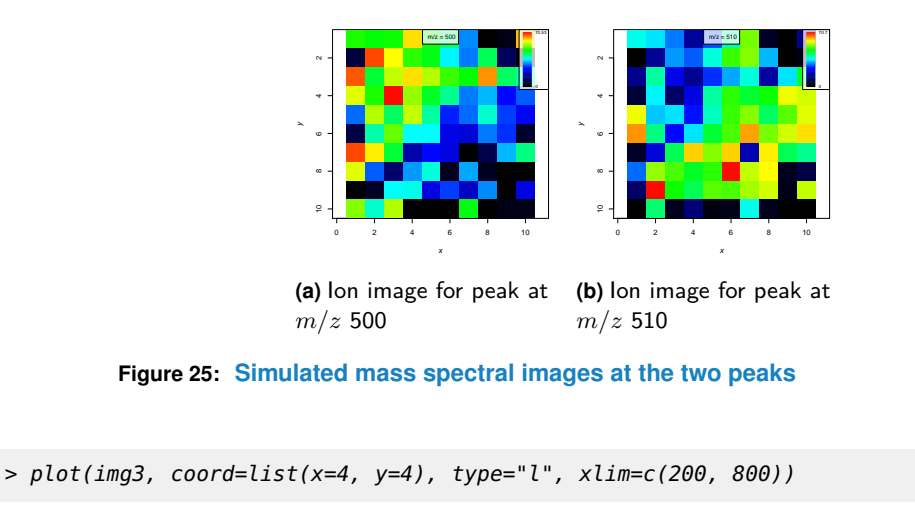

```
> plot(imq3, coord=list(x=6, y=6), type="l", xlim=c(200, 800))
```
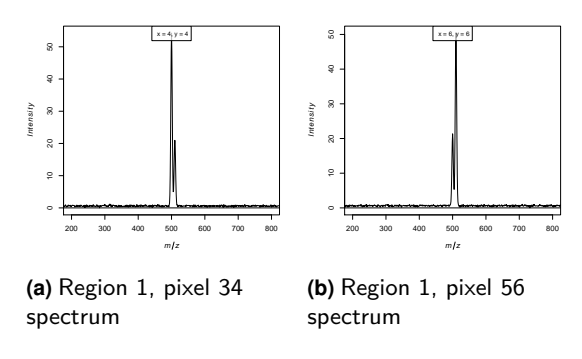

**Figure 26: Simulated mass spectra from each of the two regions**

<span id="page-30-0"></span>By creating spatial correlation patterns and combining them with the intensities, sd, and noise arguments in generateSpectrum, it is possible to simulate more complex mass spectrometry imaging datasets.

# 8 Session info

- R version 3.6.0 (2019-04-26), x86\_64-pc-linux-gnu
- Locale: LC\_CTYPE=en\_US.UTF-8, LC\_NUMERIC=C, LC\_TIME=en\_US.UTF-8, LC\_COLLATE=C, LC\_MONETARY=en\_US.UTF-8, LC\_MESSAGES=en\_US.UTF-8, LC\_PAPER=en\_US.UTF-8, LC\_NAME=C, LC\_ADDRESS=C, LC\_TELEPHONE=C, LC\_MEASUREMENT=en\_US.UTF-8, LC\_IDENTIFICATION=C
- Running under: Ubuntu 18.04.2 LTS
- Matrix products: default
- BLAS: /home/biocbuild/bbs-3.9-bioc/R/lib/libRblas.so
- LAPACK: /home/biocbuild/bbs-3.9-bioc/R/lib/libRlapack.so

- Base packages: base, datasets, grDevices, graphics, methods, parallel, stats, stats4, utils
- Other packages: BiocGenerics 0.30.0, BiocParallel 1.18.0, BiocStyle 2.12.0, Cardinal 2.2.6, EBImage 4.26.0, ProtGenerics 1.16.0, S4Vectors 0.22.0
- Loaded via a namespace (and not attached): Biobase 2.44.0, BiocManager 1.30.4, DBI 1.0.0, MASS 7.3-51.4, Matrix 1.2-17, R6 2.4.0, RCurl 1.95-4.12, Rcpp 1.0.1, abind 1.4-5, assertthat 0.2.1, biglm 0.9-1, bitops 1.0-6, bookdown 0.10, compiler 3.6.0, crayon 1.3.4, digest 0.6.19, dplyr 0.8.1, evaluate 0.13, fftwtools 0.9-8, glue 1.3.1, grid 3.6.0, htmltools 0.3.6, htmlwidgets 1.3, irlba 2.3.3, jpeg 0.1-8, knitr 1.23, lattice 0.20-38, locfit 1.5-9.1, magrittr 1.5, matter 1.10.0, mclust 5.4.3, nlme 3.1-140, pillar 1.4.0, pkgconfig 2.0.2, png 0.1-7, purrr 0.3.2, rlang 0.3.4, rmarkdown 1.12, signal 0.7-6, sp 1.3-1, stringi 1.4.3, stringr 1.4.0, tibble 2.1.1, tidyselect 0.2.5, tiff 0.1-5, tools 3.6.0, viridisLite 0.3.0, xfun 0.7, yaml 2.2.0

# **References**

- <span id="page-31-0"></span>[1] L. Gatto and K. S. Lilley. MSnbase-an R/Bioconductor package for isobaric tagged mass spectrometry data visualization, processing and quantitation. Bioinformatics, 28(2):288–289, 2012.
- <span id="page-31-1"></span>[2] S. Gibb and K. Strimmer. MALDIquant: a versatile R package for the analysis of mass spectrometry data. Bioinformatics, 28(17):2270–2271, 2012.
- <span id="page-31-2"></span>[3] Thorsten Schramm, Alfons Hester, Ivo Klinkert, Jean-Pierre Both, Ron M. A. Heeren, Alain Brunelle, Olivier Laprévote, Nicolas Desbenoit, Marie-France Robbe, Markus Stoeckli, Bernhard Spengler, and Andreas Römpp. imzml – a common data format for the flexible exchange and processing of mass spectrometry imaging data. Journal of Proteomics, 75(16):5106 - 5110, 2012. Special Issue: Imaging Mass Spectrometry: A User's Guide to a New Technique for Biological and Biomedical Research. URL: [http://www.sciencedirect.com/science/article/pii/S1874391912005568,](http://www.sciencedirect.com/science/article/pii/S1874391912005568) [doi:http://dx.doi.org/10.1016/j.jprot.2012.07.026](http://dx.doi.org/http://dx.doi.org/10.1016/j.jprot.2012.07.026).
- <span id="page-31-3"></span>[4] Sören-Oliver Deininger, Dale S. Cornett, Rainer Paape, Michael Becker, Charles Pineau, Sandra Rauser, Axel Walch, and Eryk Wolski. Normalization in MALDI-TOF imaging datasets of proteins: practical considerations. Analytical and Bioanalytical Chemistry, 401(1):167–181, 2011. URL: [http://dx.doi.org/10.1007/s00216-011-4929-z,](http://dx.doi.org/10.1007/s00216-011-4929-z) [doi:10.1007/s00216-011-4929-z](http://dx.doi.org/10.1007/s00216-011-4929-z).
- <span id="page-31-4"></span>[5] C. Yang, Z. He, and W. Yu. Comparison of public peak detection algorithms for MALDI mass spectrometry data analysis. BMC Bioinformatics, 10, 2009.
- <span id="page-31-5"></span>[6] Theodore Alexandrov and Jan Hendrik Kobarg. Efficient spatial segmentation of large imaging mass spectrometry datasets with spatially aware clustering. Bioinformatics (Oxford, England), 27(13):i230–8, July 2011. URL: [http://www.pubmedcentral.nih.](http://www.pubmedcentral.nih.gov/articlerender.fcgi?artid=3117346&tool=pmcentrez&rendertype=abstract) [gov/articlerender.fcgi?artid=3117346&tool=pmcentrez&rendertype=abstract,](http://www.pubmedcentral.nih.gov/articlerender.fcgi?artid=3117346&tool=pmcentrez&rendertype=abstract) [doi:10.1093/bioinformatics/btr246](http://dx.doi.org/10.1093/bioinformatics/btr246).
- <span id="page-31-6"></span>[7] A. L. Dill, L. S. Eberlin, C. Zheng, A. B. Costa, D. R. Ifa, L. Cheng, T. A. Masterson, M. O. Koch, O. Vitek, and R. G. Cooks. Multivariate statistical differentiation of renal cell carcinomas based on lipidomic analysis by ambient ionization imaging mass spectrometry. Analytical and Bioanalytical Chemistry, 398:2969, 2010.

<span id="page-32-0"></span>[8] R. Tibshirani, T. Hastie, B. Narasimhan, and G. Chu. Class prediction by nearest shrunken with applications to DNA microarrays. Statistical Science, 18:104, 2003.